## Elite3D Graphics Installation on Sun Enterprise Servers

The following instructions apply only to installing the horizontal Elite3D graphics board into the Sun<sup>™</sup> E3500, E4500, E5500, and E6500 Enterprise Servers. If you are not installing the Elite3D in one of these servers, ignore this document.

Refer to the *Sun Enterprise 3500 System Reference Manual* or the *Sun Enterprise 6500/ 5500/4500 Systems Reference Manual* provided with your Sun Enterprise Server for detailed Elite3D graphics installation instructions.

Before installing the Elite3D graphics board in a Sun E3500, E4500, E5500, or E6500 Enterprise Server:

**1. Remove the #4-40 jack screw from the Elite3D board as shown below.**

The jack screw requires a 5 mm nut driver.

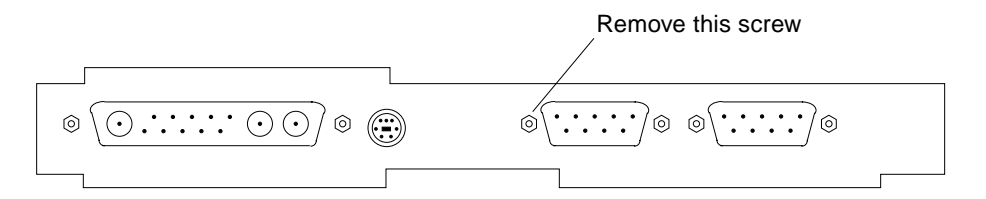

**2. Install the Elite3D board into the Sun Enterprise Server as described in the documentation that came with the server.**

Use two M2.5 mm screws to secure the Elite3D board.

**3. Replace the #4-40 jack screw removed in Step 1 above.**